## **- Instalación del App Moodle -**

10 M+

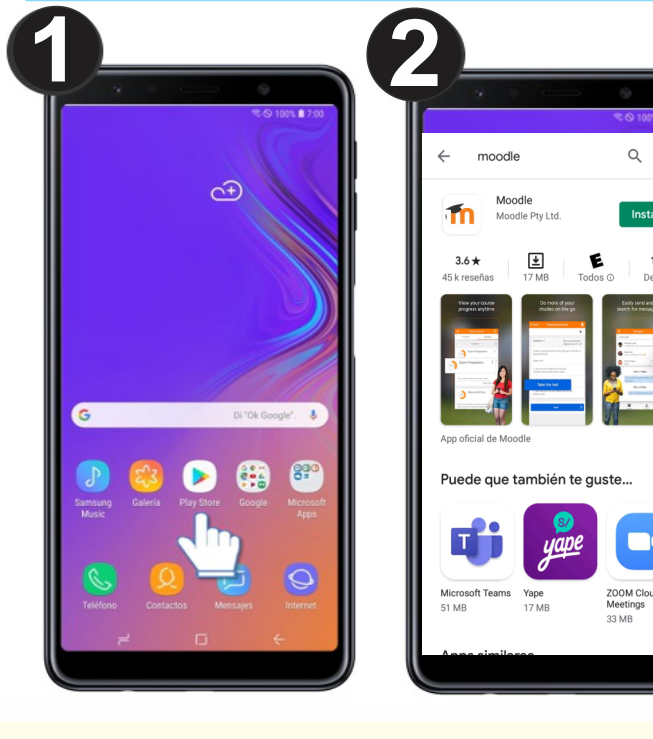

**Ubica y abre el aplicativo de Play Store en tu celular** 

**Ingresa en el recuadro de buscar "Moodle", luego haga clic en "Instalar".**

**Una vez instalado el App, Abrir y SELECCIONARTE DE USUARES EN ESTIMIANTE DE PROFESOR ESTUDIANTE o PROFESOR.** 

**Ingresar la dirección del aula Moodle: ending result is a constructed by the conductance of the conduction of the conduction of the conduction of the conduction of the conduction of the conduction of the conduction of the conduction of the conduction of the co** 

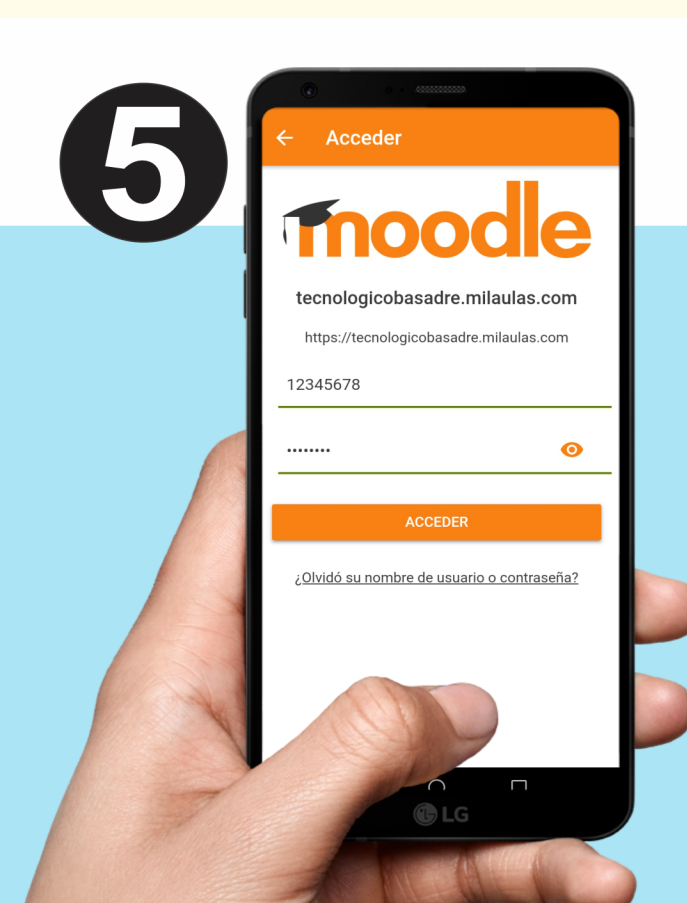

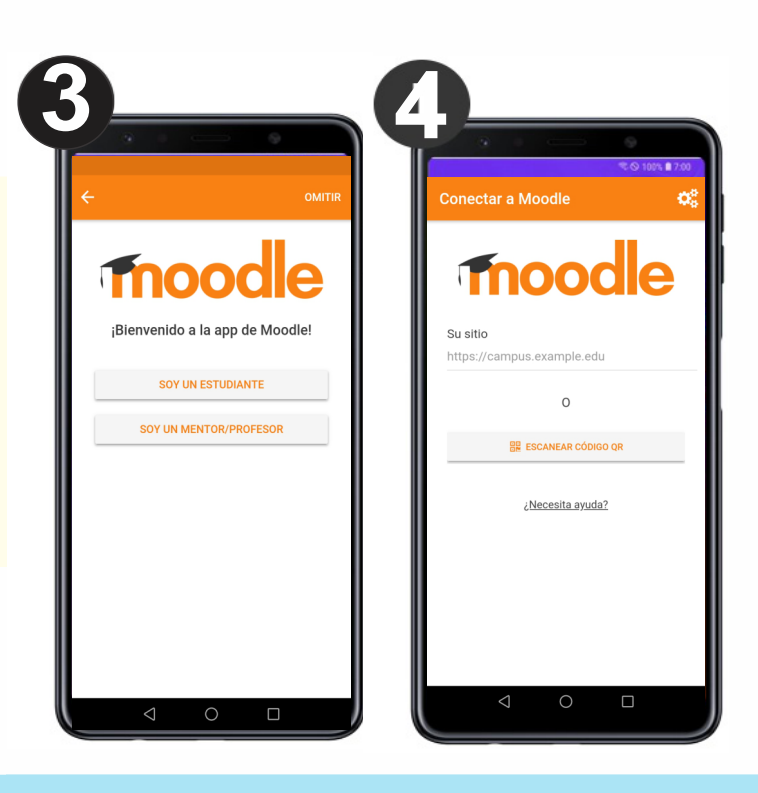

 $\boldsymbol{0}$ 

moodle

**Luego ingresa tu** 

**Clic en ACCEDER**

**y listo!**

**usuario y contraseña,**